# Material Flow - Software zur Logistikausbildung

**Udo Masuch** 

## 1. Ausgangssituation

Mitte der 90er Jahre, begleitet von einem stetigen Preisverfall der Mikroelektronik, eroberte der PC im Homebereich einen festen Platz und avancierte zum stärksten Konkurrenten bestehender Unterhaltungsmedien. Computertechnik ist fester Bestandteil unserer Umwelt und mittlerweile in allen Schichten der Gesellschaft präsent. An der TFH Wildau wurden mit der Einrichtung eines neuen Computerpools im vergangenen Jahr die Ausbildungsmöglichkeiten der Studenten weiter verbessert. Jedoch werden die vielfältigen Möglichkeiten unter Einbeziehung der vorhandenen Ressourcen noch nicht voll ausgeschöpft. Die Nutzung des Pools beschränkt sich für viele Studenten entweder auf die Anwendung von Software zu Zwecken, die das Studium nur in ergänzender Form berühren, also nicht direkter Bestandteil der Lehre sind, oder sie erwerben Fähigkeiten zur Lösung von Arbeitsaufgaben mittels Software.

Es werden vielfältige Möglichkeiten nicht genutzt, Computerprogramme direkt in den Lernprozess mit einzubeziehen. Es ist aber durchaus ein Szenario denkbar, bei dem ein Dozent nicht mehr als Alleingestalter seiner Vorlesung auftritt, sondern als Anleiter einer Seminargruppe, die ihre Erkenntnisse aus eigenem produktiven Tätigsein im Umgang mit einem Computerprogramm gewinnt. Hier wird nicht die Summe aller Informationen, die ein Student auswendig lernen kann, als Maß gesehen, sondern die Fähigkeit, sich mit dem Programm kreativ auseinander zu setzen. Der Wissenserwerb als Aneinanderreihung einzelner, von Folien abgeschriebener Fakten, die der Student nach Hause trägt, um sie zu gegebener Zeit auswendig zu lernen und somit einen Nachweis über sein Können zu erbringen, mag oftmals gängige Praxis sein, bleibt aber hinter den Möglichkeiten der Computernutzung zurück.

Die Chance mit einem Computerprogramm in der Ausbildung überdurchschnittlichen Erfolg zu erzielen, was heißt, nicht das (Ein)sammeln von Informationen in den Mittelpunkt zu stellen, sondern den Erkenntnisprozess anzuregen, das Programm zum "Objekt des Interesses" für den Studierenden werden zu lassen, resultiert aus der Interaktion zwischen dem Studenten und dem Logistikprogramm. Durch die wechselseitigen Aktionen zwischen Anwender und Programm geht der Denkprozess über bloße Reflektion der Gedanken eines Vortragenden hinaus und wird zu einem fortwährenden Prozess der Reaktion der Software (Datenmanipulation) infolge einer Aktion des Anwenders. Der Anwender trifft Entscheidungen aus einem Prozess der Erkenntnis heraus. Der Erkenntnisprozess findet in der gedanklichen Auseinandersetzung des Anwenders mit den Datenmanipulationen der Software im Vergleich vorangegangener ge-

danklicher Reflektionen der Datenmanipulationen statt. Der Prozess lebt von diesem sich wiederholenden Vorgang und birgt für den Studierenden eine Qualität, die weit über das Lernen als Fleißaufgabe hinausgeht. Basierend auf diesen Überlegungen ist nach einer Idee und unter Anleitung von Herrn Prof. Dr.-Ing. habil. Bernd Hentschel ein Computerprogramm zur Ausbildung von Studenten im Fachbereich Logistik entstanden. Die Beta-Version wurde am 09. 03. 2001 in der Projektlogistik GmbH mit Erfolg vorgestellt. Zielgruppe sind Logistikstudenten der unteren Semester. Das Programm dient zur Vorbereitung auf eigenständig zu bearbeitende Industrieprojekte.

# 2. Inhalt des Computerprogramms "Material Flow"

Die Bedienung des Programms gliedert sich in zwei Stufen. Zuerst muss der Student aus einer Auswahl von Logistikelementen, welche die Bereiche der Stetigförderer, Unstetigförderer, Transportmittel, Logistikdienstleister sowie Quelle, Senke und Bedienstation umfassen, eine Logistikkette zusammensetzen. Rahmenparameter erhält er a priori in Form von Informationen über die Charakteristika des Transportgutes, einer grafischen Vorgabe des Transport- und Materialflusses sowie Eingangsinformationen der Senke, um die Logistikkette im Sinne der Pull-Steuerung erstellen zu können. Im zweiten Teil beschäftigt sich der Student mit der Abstimmung der zuvor erstellten Logistikkette. Aus der grafischen Vorlage werden die Abmaße ausgelesen und in den entsprechenden Logistikelementen eingestellt, ebenso müssen die Spezifikationen des Transportgutes auf seinen jeweiligen Transportzustand heruntergebrochen und den Logistikelementen zugeordnet werden. Das Gut kann sich als Einzelstück, im Normbehälter, auf einer Europalette, im Materialfluss oder zusätzlich im ISO-Container im Transportfluss befinden. Welchen Zustand das Transportgut konkret annimmt, wird durch die Auswahl der Logistikelemente sowie die persönlichen Präferenzen des Studenten im Einklang mit den Spezifikationen des Transportgutes bestimmt.

Für jedes Element berechnet das Programm automatisch die Durchlaufgeschwindigkeit, die entstehenden Betriebskosten sowie die Investitionskosten.

Bestimmte Bereiche der Logistikkette sind mit Wichtungsfaktoren versehen, die multipliziert und in Relation zur maximal erreichbaren Punktzahl in Prozent angegeben werden.

Nachdem eine lauffähige Logistikkette auf die beschriebene Art erstellt wurde, gilt es diese finanziell und zeitlich zu optimieren. Das Programm erkennt abschließend,

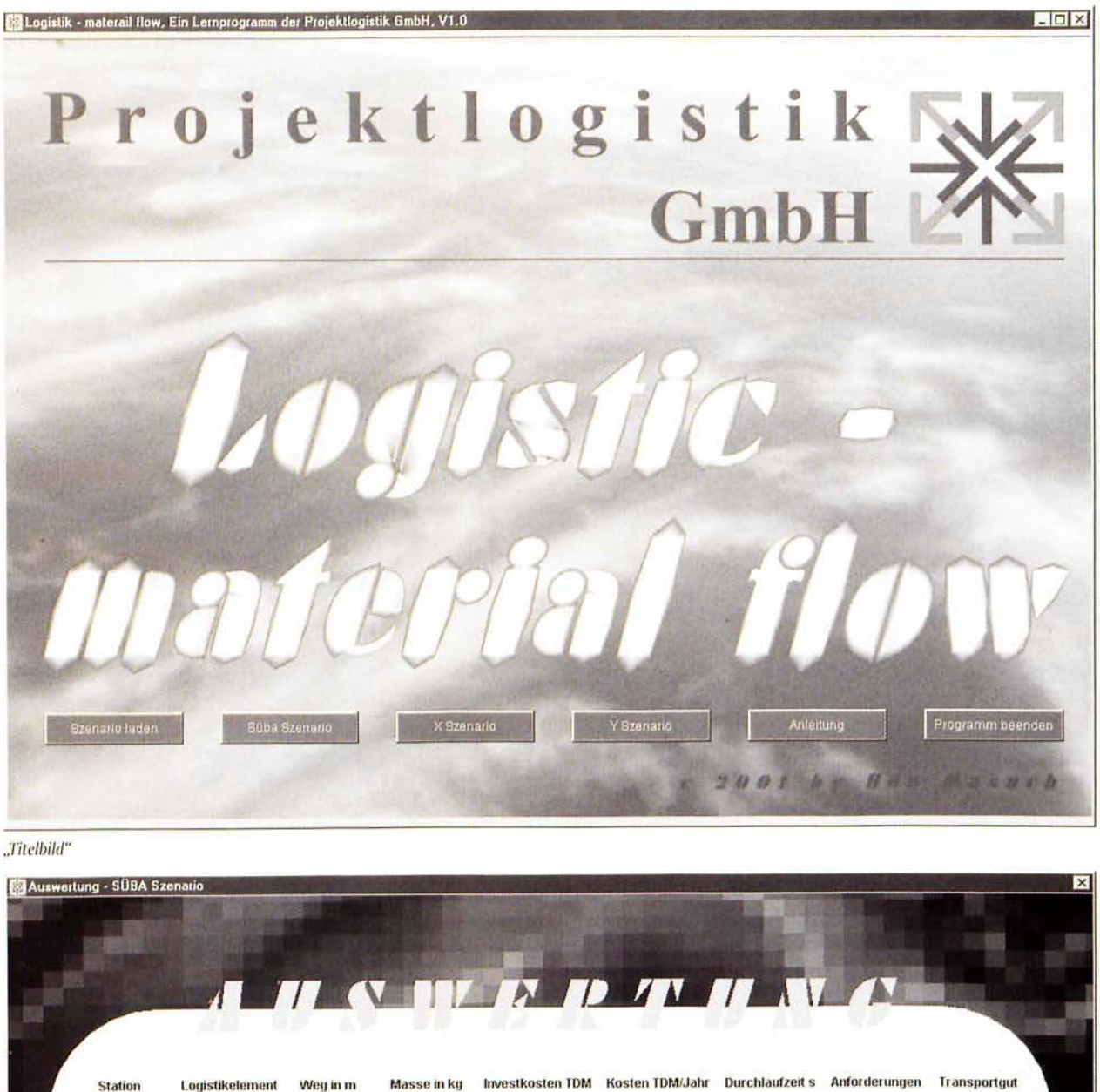

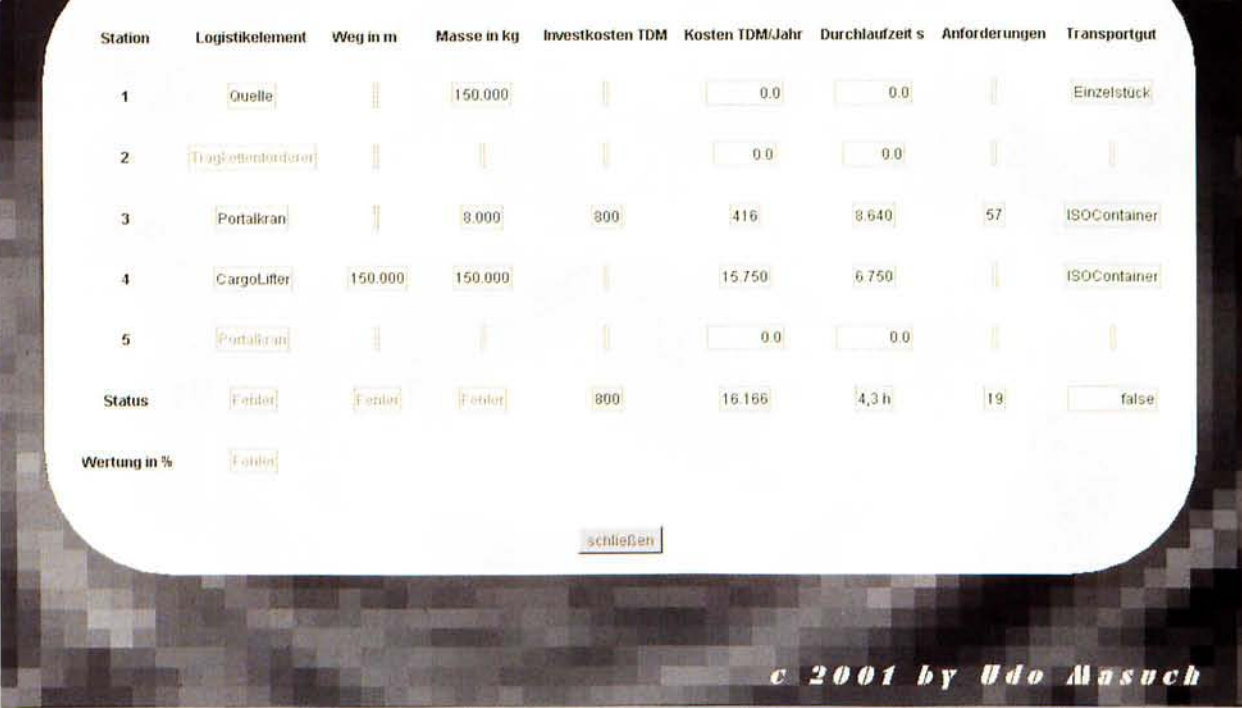

"SÜBA Szenario"

126

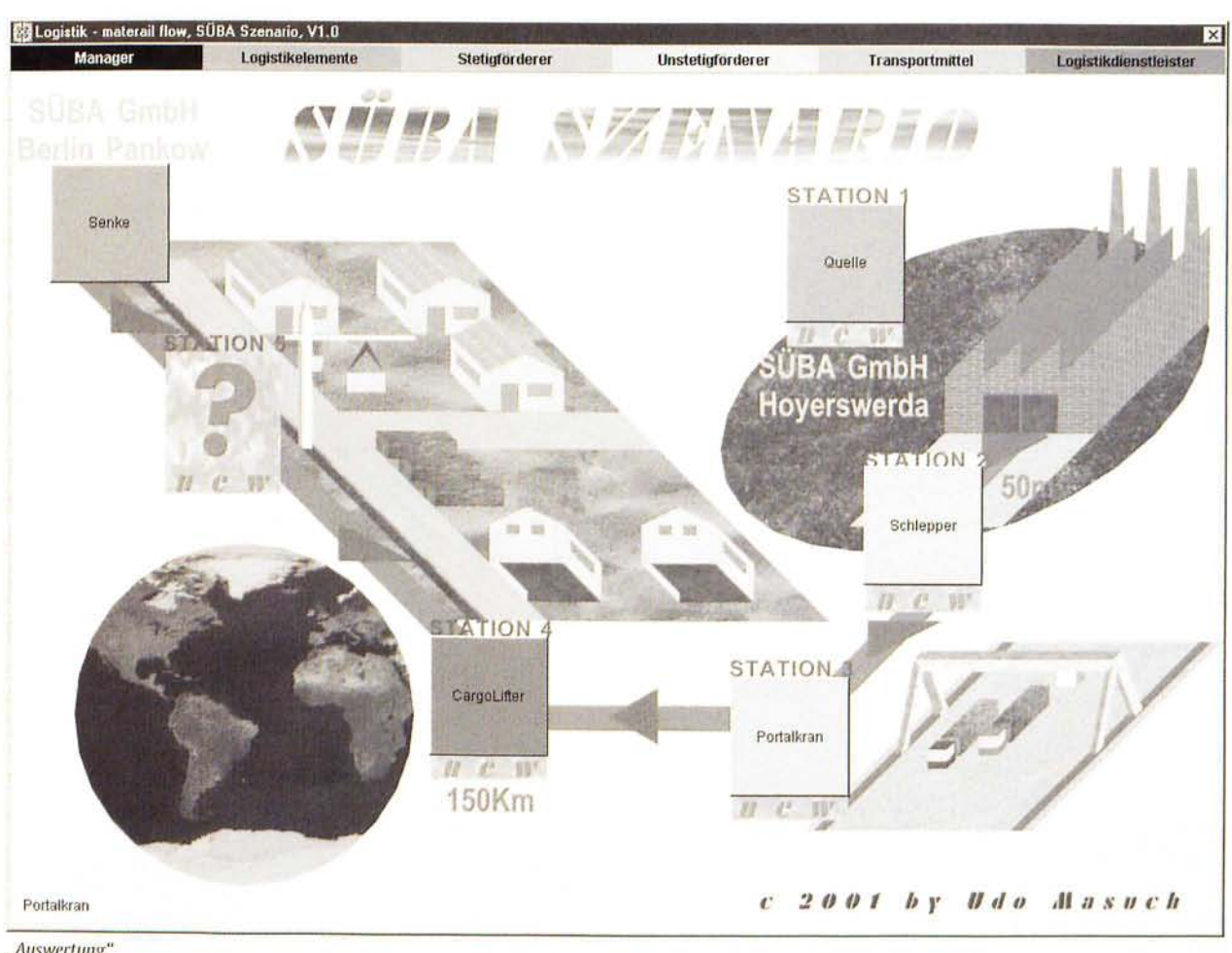

"Auswertung"

ob die Logistikkette generell lauffähig ist, verweist dabei gleichzeitig auf falsch eingesetzte Logistikelemente und errechnet eine Prozentzahl, die sich aus den Betriebskosten, Investitionskosten, der Durchlaufzeit und den Prozentanteilen der Wichtungsfaktoren ergibt.

## 3. Lösungsszenario

Als Anwendungsbeispiel wurde der Einsatz einer High-Tech-Überflurlogistiklösung durch Einsatz des Cargo-Lifters für die SÜBA AG/SÜBA Generalbau GmbH, einer der bedeutendsten deutschen Wohnungsbaugesellschaften, gewählt.

Nachdem der Student das Programm gestartet hat, sieht er das Titelbild, welches zur Aufnahme von weiteren Schaltflächen (den verschiedenen Szenarien, der Option gespeicherte Programme zu laden und das Programm zu beenden) dient. Von hier aus kann er das SÜBA-Szenario auswählen. Nun erhält er die Eingangsinformationen als einen schematisch dargestellten Materialfluss in Form einer Hintergrundgrafik sowie eine schriftlich formulierte Aufgabenstellung in der die Art, Masse, Abmaße, Wichtungsfaktoren der Quelle und Senke (Steigfähigkeit, Staufähigkeit, Steuerungsaufwand, Anforderungen an den Baukörper, Notbetrieb, Automatisierungsgrad) sowie das generelle Problem beschrieben werden.

Zur Interaktion stehen nun die Menüleiste mit den Menüobjekten: Manager, Logistikelemente, Stetigför-

derer, Unstetigförderer, Transportmittel und Logistikdienstleister und weiteren Menübefehlen bereit sowie die Schaltfläche mit der Aufschrift "Senke" mit der Information über den täglich erwarteten Input. Aufgabe des Studenten ist es, aus den Menüpunkten Logistikelemente auszuwählen und sie den in der Hintergrundgrafik eingezeichneten Stationen zuzuordnen. Die Elemente werden per Mausklick angewählt, im linken unteren Bildrand erscheint der Name des Elements und nun wird dieses wiederum per Mausklick einer Station zugeordnet.

Die Auswahl für das SÜBA-Szenario wäre: Station 1: Quelle; Station 2: Schlepper; Station 3: Portalkran/Drehkran/Autodrehkran; Station 4: Sattelauflieger, Wechselbrückenzug, Spedition, DB Cargo, CargoLifter; Station 5: Drehkran, Autodrehkran. Sollten Stationen abweichend von diesen Vorgaben besetzt werden, würden diese Stationen bei der Auswertung rot angezeigt und die Statuszeile auf "Fehler" stehen. Der Menübefehl "Auswertung" ist unter dem Menüpunkt "Manager" zu finden und jederzeit aufrufbar. Nachdem eine generell lauffähige Logistikkette zusammengestellt wurde, müssen die einzelnen Logistikelemente auf das in der Aufgabenstellung charakterisierte Transportgut, die Entfernungen und die Masse abgestimmt werden. Dies geschieht, indem die Elemente einzeln aufgerufen und die entsprechenden Einstellungen vorgenommen werden. In der Quelle wird der tägliche Output und die Form des Transportgutes (Einzelstück) eingestellt. Als Quelle ist das Fertigteilwerk

in Hoyerswerda angegeben. Mit dem Schlepper werden die Fertigteile aus der Werkhalle zum Umschlag gebracht. Er wird auf Masse, Weg und das Transportgut (Einzelstück) gestellt. Der verwendete Kran dient zum Umschlag und wird lediglich auf die Masse und das Transportgut im Anfangs- und Endzustand eingestellt. Mit einem Kran kann man das Transportgut in seinem Zustand verändern. Die ausgewählten Transportmittel oder Logistikdienstleister müssen ebenfalls der Masse, Entfernung und dem Transportgutzustand angepasst werden. Sie befördern das Gut von Hoyerswerda zum Montagebereich. Dort wird es aus Containern entladen und direkt der Montage zugeführt. Der Autodrehkran verfügt über die günstigsten Wichtungsfaktoren. Er muss auf die zu hebende Masse eingestellt werden. Ist die Logistikkette fertig zusammengestellt, erhält man über den Menübefehl Auswertung eine tabellarische Bewertung der Kette.

Weiterhin kann man jederzeit ein Szenario abspeichern, ein gespeichertes Szenario laden oder sich die Aufgabenstellung anzeigen lassen.

#### 4. Programmstruktur

Auch dieses Programm geht, wie so viele in der heutigen Zeit, auf James Goslings Eiche zurück. Gründe dafür sind die hohe Stabilität, die Architekturneutralität sowie Schlankheit und Übersichtlichkeit der Sprache. Das Computerprogramm wurde vollständig als Applikation in Java 2 mit dem JDK 1.3 geschrieben. Dadurch ist das Programm weitgehend systemunabhängig. Es ist auf Windows basierenden PCs, Mac OS, Linux oder Solarissystemen ausführbar. Voraussetzung ist eine Java Runtime Environment.

Der Quellcode ist knapp 500000 Byte, 17155 Zeilen groß und modular aufgebaut. Positionierungen erfolgen weitestgehend relativ, die Fenstergrößen werden aus dem Betriebssystem ausgelesen und entsprechend angepasst. Es werden die Javapakete java.io, java.text, java.awt, java.awt.event, javax.swing, javax.swing.event importiert. Alle Grafiken sind mit 3DStudio MAX erstellt. Da viele innere Klassen benutzt werden, besteht der kompilierte Code aus 149 Dateien. Jedes Logistikelement ist in einer eigenen Klasse definiert und kann so gut erweitert werden.

# 5. Ausblicke

Das Logistikprogramm "Material Flow" ist ein interessanter Ansatzpunkt in der Logistikausbildung. Jedoch sind noch vielfältige Erweiterungen des Programms sinnvoll, um der Qualität der Lehre gerecht zu werden. So sollte die Anzahl der Szenarios auf mindestens 10 - 20 aufgestockt werden. Der Informationsfluss bleibt bisher unberücksichtigt und bietet sich zur Integration an. Jedes Logistikelement wird in Zukunft ein eigenes Informationsfenster haben, wo neben einer Abbildung auch zusätzliche Angaben über die genauen Eigenschaften des Elements verfügbar sein werden. Zur Aufnahme der

Abbildungen sind eigene Fototermine mit verschiedenen Firmen für den Sommer 2001 geplant. Außerdem wäre eine Animation des Transportflusses sicher sinnvoll. Die für den Herbst 2001 geplante Version 1.1 wird außerdem über eine umfassende Hilfefunktion verfügen, die es dem Studierenden ermöglichen soll, sich eigenständig durch das Programm zu bewegen. Hauptziel ist die Entwicklung eines umfangreichen Logistikprogramms, das seinen Anwendungsbereich in der Ausbildung von Studenten findet. In Zukunft kann so ein umfassendes Programm zur Simulation der gesamten Logistikkette entstehen. Der Verkehrs- und Materialfluss wird neben der Beschaffungs-, Produktions-, Entsorgungs- und Distributionslogistik ein fester Kernbestandteil der Ausbildung werden. Auch die Integration von Aspekten des Qualitätsmanagements ist denkbar. Mit der Beta-Version von "Material Flow" ist der erste Schritt getan. Der Einsatz des Programms in der Ausbildung ist im Frühjahr 2002 gesichert. Hinzu kommt im Rahmen der internationalen Logistikausbildung auch eine Testphase bei unseren polnischen Partnern am Institut für Logistik und Lagerwesen in Poznan.

## Autor

#### **Udo Masuch**

Technische Fachhochschule Wildau Studiengang Logistik Tel. (03 31) 96 34 93